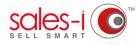

## HOW TO DETERMINE WHAT VERSION OF SALES-I YOU ARE USING - APPLE

sales-i is a constantly evolving app. New versions are being released often with fresh new features to benefit you and make selling easier. This guide will show you how to find out what version of sales-i you are using.

## **01** From the sales-i log-in screen on your Apple iOS device tap the **i** icon in the bottom left hand corner of the screen.

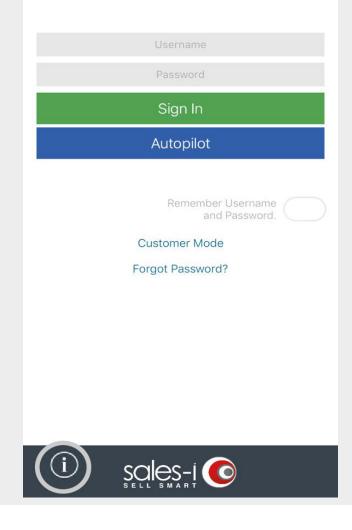

**02** The **Version** number you are currently using for your sales-i app can be found underneath the sales-i logo in the top right hand corner of the screen that loads up.

Please note: We always recommend using the latest version of the sales-i app, To check if you need to update the sales-i app visit the **Apple App Store** and search for **sales-i**.

If you need to update to a newer version a button saying **Update** will be viewable. Tap this to update to the newest version.

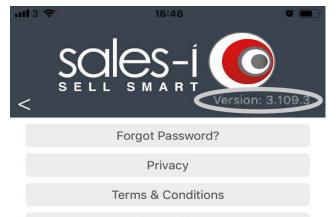

Diagnostics

English

Reset